## How to enable sMS-1000 Audio Device

1. Please type <http://vortexbox/> on Address bar to enter 'sMS-1000 Web GUI'.

1) If the connection is failed via http://vortexbox/, please type 'http://myvortexbox.com' on Address bar, and the IP address of your sMS-1000 will be shown. Please click the IP address to enter 'sMS-1000 web GUI.'

2) If you already know the IP address of your sMS-1000, please type the IP address on Address bar to enter 'sMS-1000 Web GUI' directly.

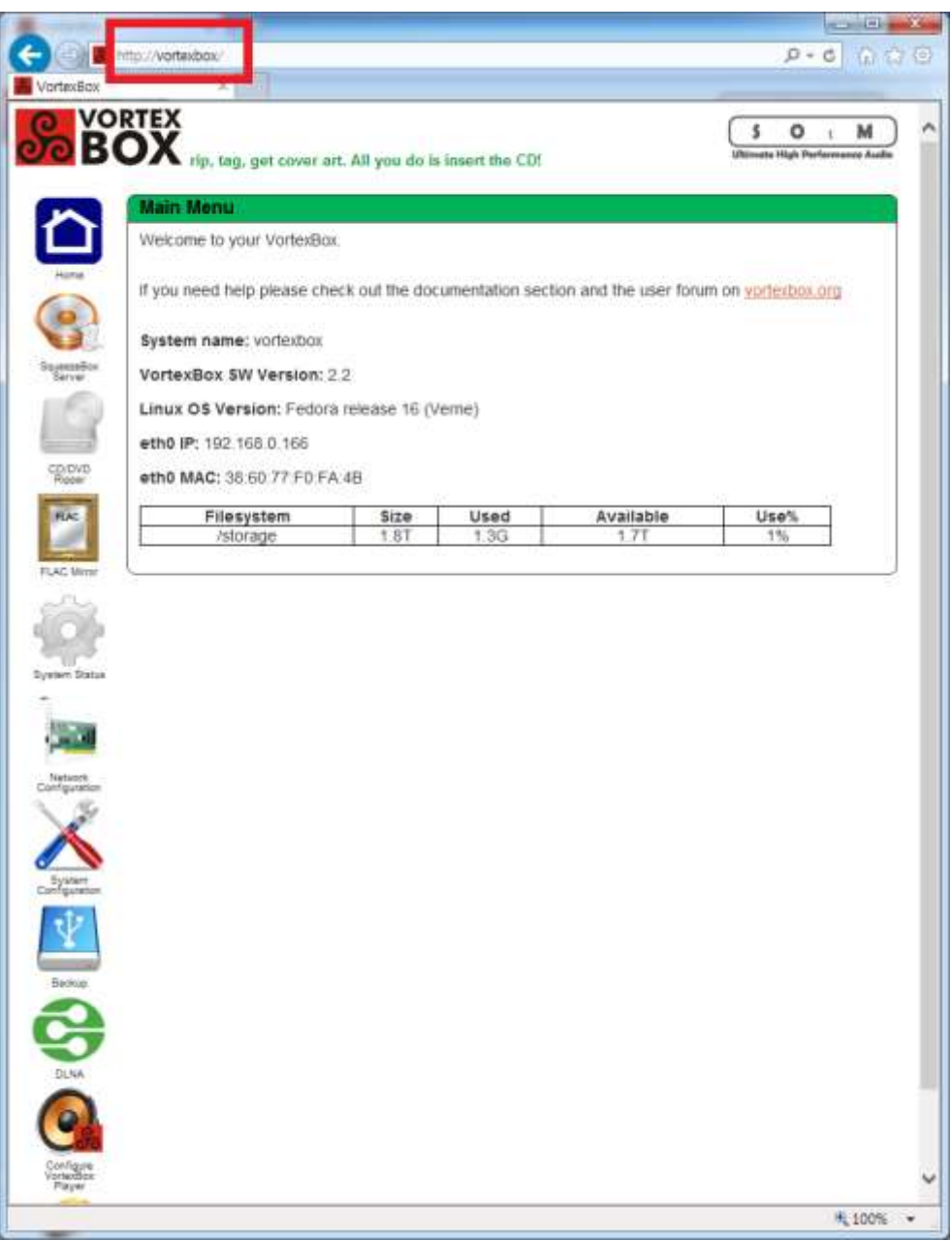

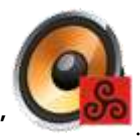

## 2. Please click 'Configure VortexBox Player button' [.](http://vortexbox/vortexbox-player.php)

## 1) If you have sMS-1000u(USB output only)

i. The below Web GUI image is the initial state of sMS-1000U without connecting USB Audio Device.

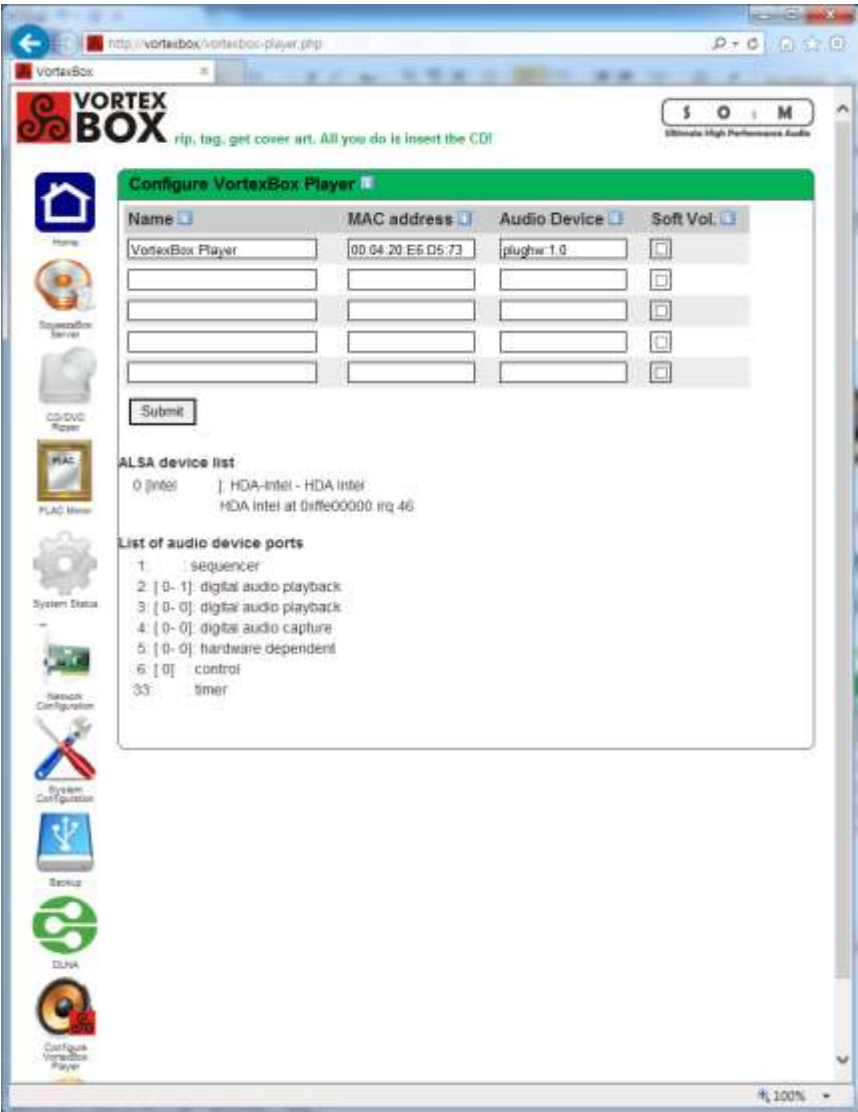

ii. If you connect the USB Audio Device, there will be '1[S20]' device added on ALSA device list.

(The following audio device informaion are differ from the below image since it depends on which USB Auio Device you connected.)

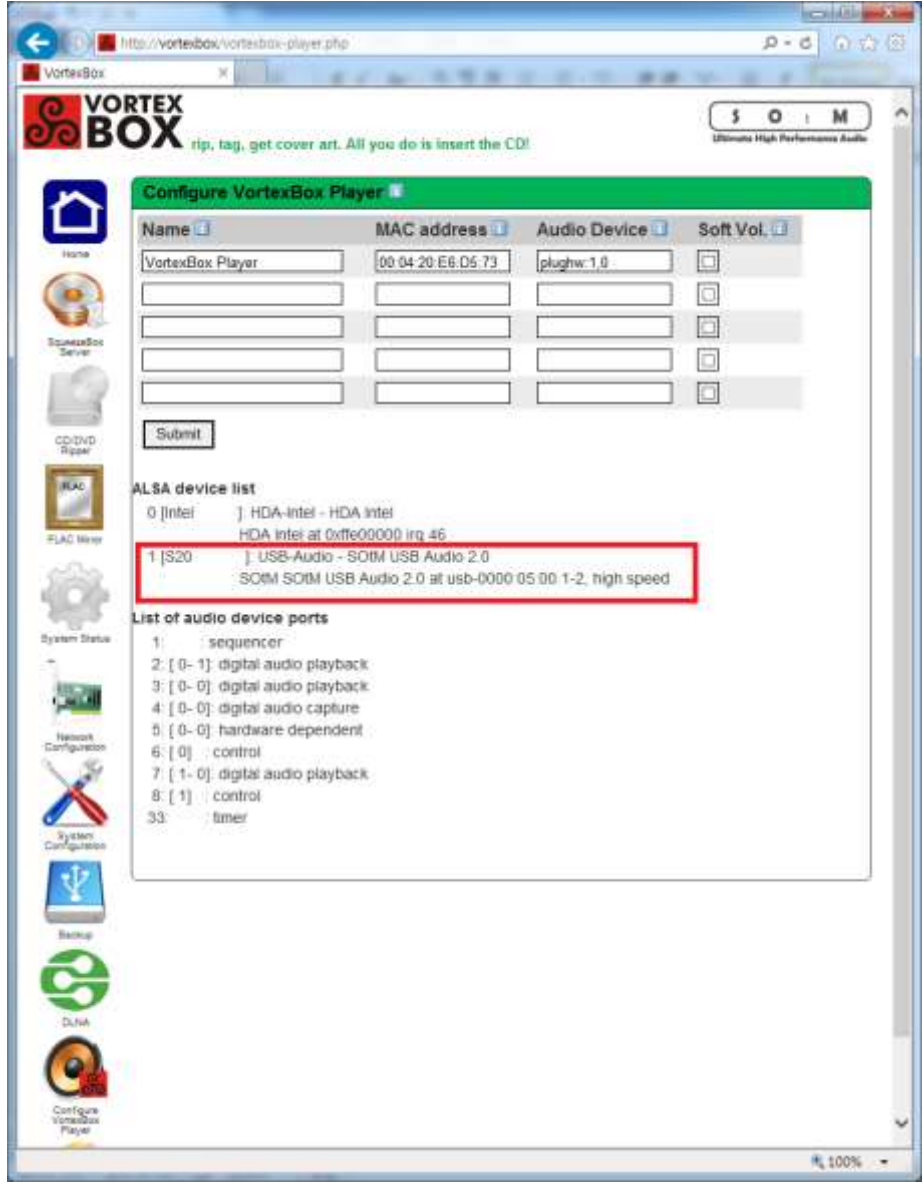

- iii. If you want to enable the connected USB Audio Device, please type plughw:1,0 on 'Audio Device', and click 'Submit; button. Please be careful to classify capital and small letter.
- iv. Enable Set-up is finished, now you can playback music through the connected USB Audio device.

## 2) If you have sMS-1000a or sMS-1000d

i. The below Web GUI image is the initial state of sMS-1000a/sMS-1000d without connecting USB Audio Device

In the ALSA Device list,

0: sMS-1000 Main B/D Audio

1: Analog or Digital output(installed inside of sMS-1000a or sMS-1000d)

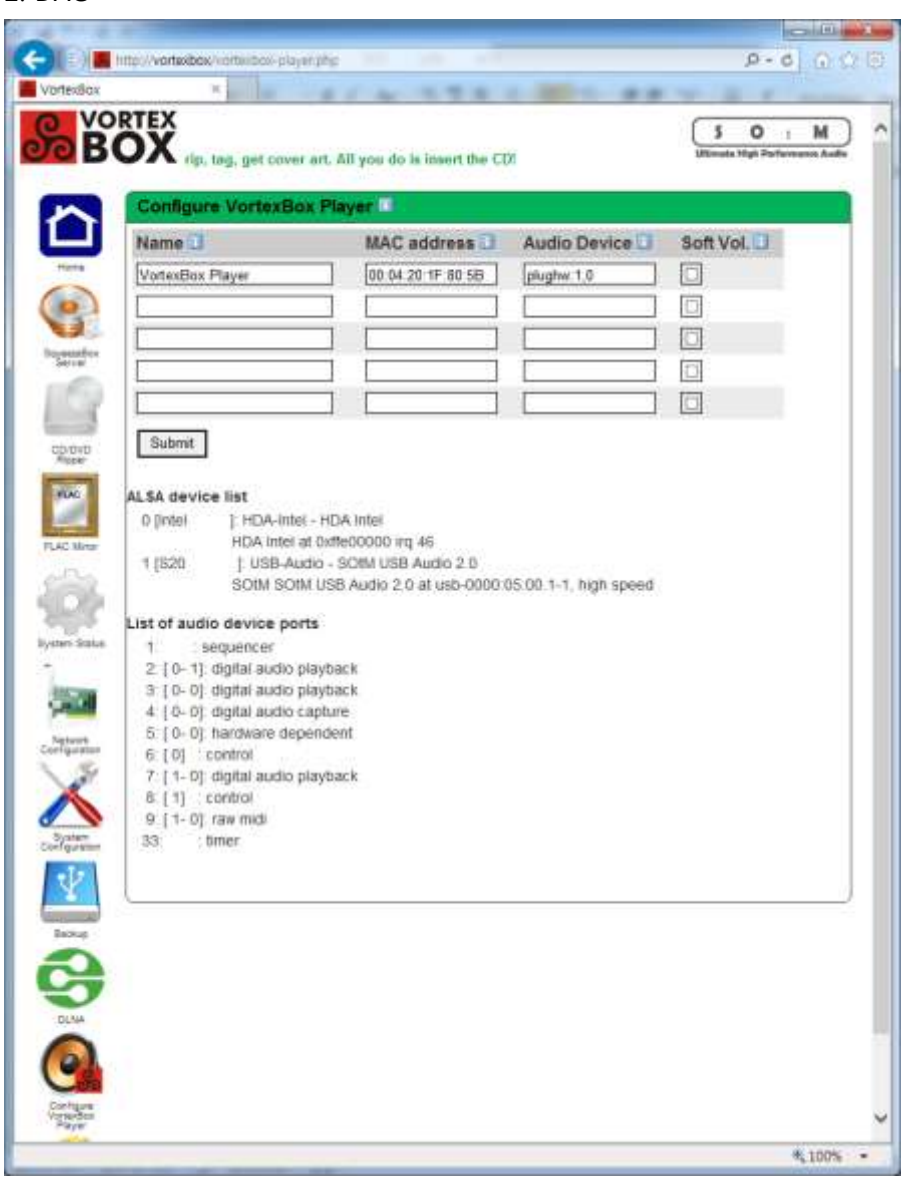

2: DAC

ii. If you connect the USB Audio Device, there will be '2[S20\_1]' device added on ALSA device list.

(The following audio device informaion are differ from the below image since it depends on which USB Auio Device you connected.)

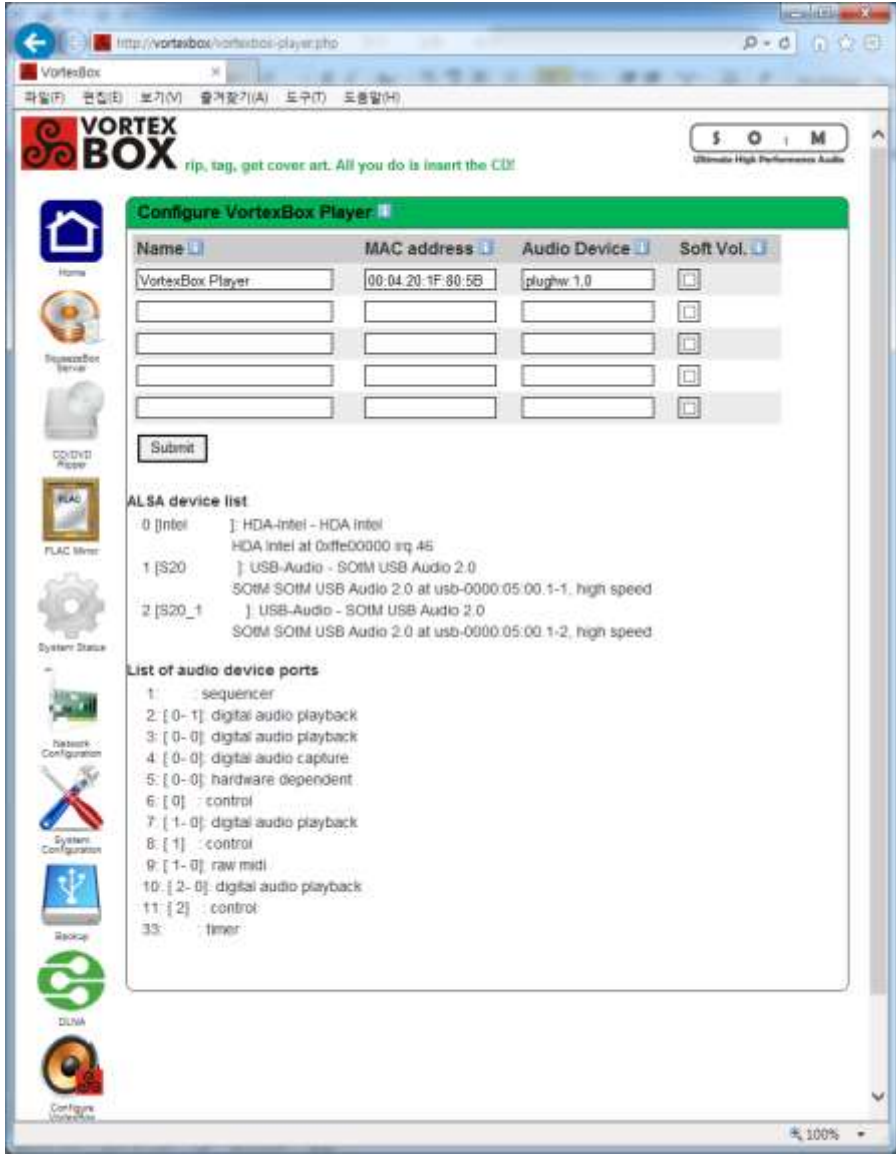

iii. If you want to enable the connected USB Audio Device, please type plughw:2,0 on 'Audio Device', and click 'Submit; button. Please be careful to classify capital and small letter.

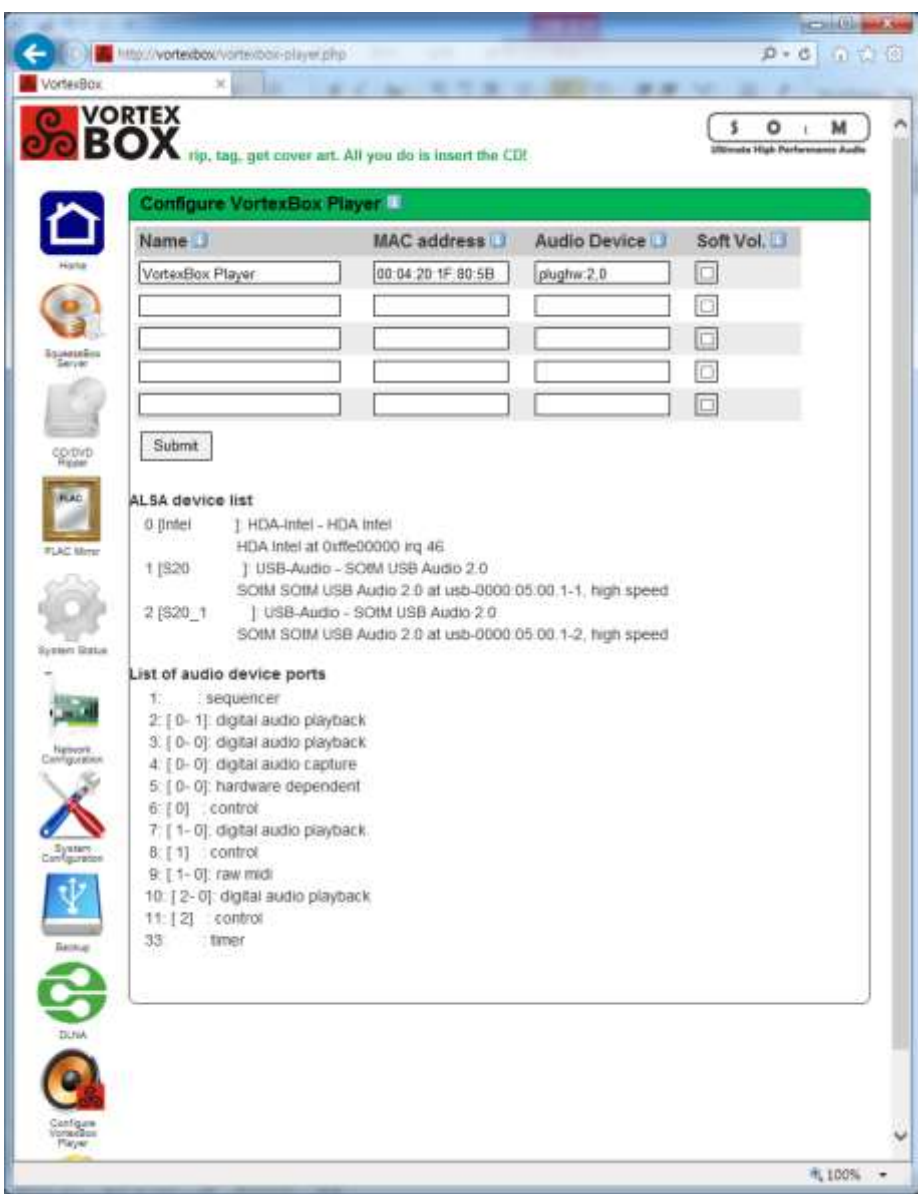

iv. If you want to enable the both 1[S20] and 2[S20\_1] devices, please type plughw:1,0 plughw:2,0 on 'Audio Device', and click 'Submit; button. Please be careful to classify capital and small letter.

(PLEASE BE NOTED, we don't recommend to use both 1[S20] and 2[S20\_1] devices at the same time, it will degrade the sound quality and music can be stopped during playing suddenly.)

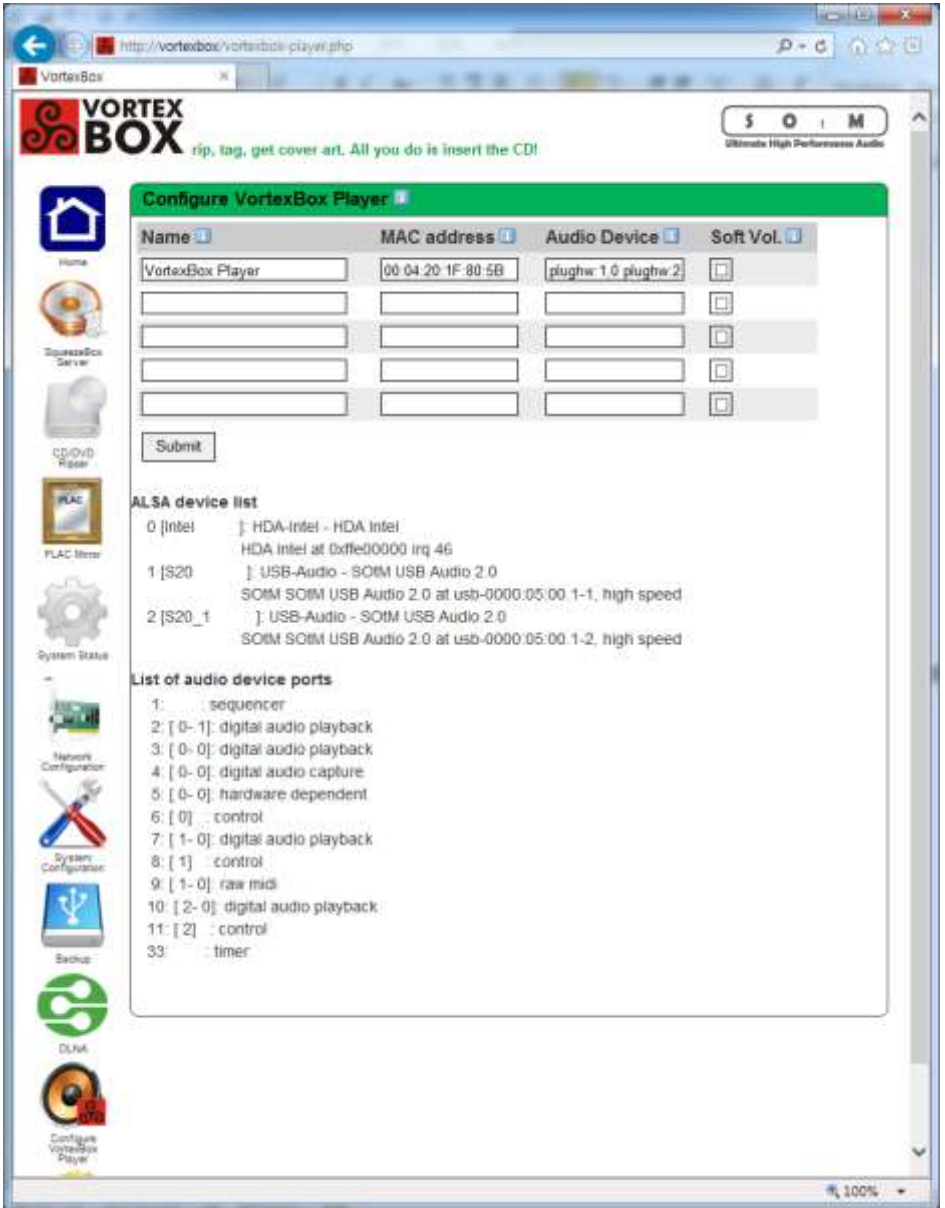

v. Enable Set-up is finished, now you can playback music through the connected USB Audio device.